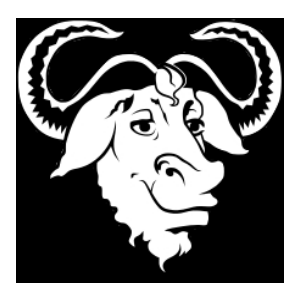

.

Dzisiaj został opublikowany kod Platformy E-egzamin (System Elektronicznego Egzaminowania). Został wydany na licencji GNU General Public License

 Oznacza to, że każdy może za darmo wykorzystywać ten system (zarówno kod, jak i całość). Gdybyście znaleźli w nim jakieś błędy, prosimy o informacje w komentarzach.

 Jest to stosunko nowy projekt. Mamy jednak nadzieję, graniczącą z przekonaniem, że spełni oczekiwania użytkowników :)

## **Adres repozytorium**

- http://e-exam.googlecode.com/svn/trunk/

**Wa[rto przeczytać](http://e-exam.googlecode.com/svn/trunk/)**

 $\overline{a}$ 

 $\overline{a}$ 

 $\overline{a}$ 

- instrukcja użytkownika modułu Student
	- instrukcja użytkownika modułu Nauczyciel

Z[apra](http://youthcoders.net/oprogramowanie/e-egzamin/895-system-elektronicznego-egzaminowania-e-egzamin-modul-nauczyciel.html)szamy do pobierania kodu, lub gotowych binarek i testowania :)

# **Moduł Nauczyciel**

 Moduł ten pozwala na tworzenie konfiguracji egzaminu. Zobacz przykładowy filmik z działania modułu Nauczyciel.

Pobierz gotowy program:

 - http://e-exam.googlecode.com/svn/trunk/nauczyciel/release/1.0/e-egzamin\_nauczyciel 1.0.zip

 Ab[y g](http://e-exam.googlecode.com/svn/trunk/nauczyciel/release/1.0/e-egzamin_nauczyciel1.0.zip)o odpalić potrzebujesz JRE (jeśli działają Ci chaty internetowe oparte o Javę, to na pewno masz już zainstalowane to środowisko). Istnieje także alternatywna - open source'owa implementacja środowiska uruchomieniowego Javy: Charles Contract Contract Contract Contract Contract Contract Contract Contract Contract Contract Contract Contract Contract Contract Contract Contract Contract Contract Cont JDK .

#### **[Uru](http://openjdk.java.net/)chomienie:**

 $\overline{a}$ 

{codecitation class='brush: text'}java -jar "nauczyciel.jar"{/codecitation}

 Polecenie to należy wpisać w wierszu poleceń. Dla użytkowników windowsa przygotowaliśmy odpowiedni plik wsadowy ' *uruchom.bat'*. Dzięki niemu można uruchomić program zwyczajnie klikając dwukrotnie na odpowiednią ikonę.

## **Moduł Dystrybucja**

 Jest to dystrybucja Linuksa (LiveCD). Po odpaleniu na jednym z komputerów w pracowni przejmuje rolę serwera DHCP oraz udostępnia serwer WWW. Moduł Dystrybucji jest niezbędny do przeprowadzenia egzaminu.

### **Pobierz obraz płyty:**

- http://e-exam.googlecode.com/svn/trunk/dystrybucja/livecd/serwer.iso

#### **Ur[uch](http://e-exam.googlecode.com/svn/trunk/dystrybucja/livecd/serwer.iso)omienie:**

 $\overline{a}$ 

 1. Odłącz sieć LAN od routera (tak, aby była połączona jedynie switchem) albo wyłącz w routerze DHCP.

2. Na jednym z komputerów odpal LiveCD z Dystrybucją.

 - Możliwa będzie konieczność zmian w BIOS (kolejność bootowania - płyta CD jako pierwsza).

- Wczytaj plik xml z konfiguracją egzaminu.
- Poczekaj aż studenci (używając modułu Student) połączą się z serwerem WWW,
- pobiorą swoją wersje egzaminu, wypełnią go i odeślą.
	- Zakończ egzamin.
	- Zapisz plik xml z odpowiedziami (jest to jeden plik) wszystkich studentów na pendrive'a.
	- Za pomocą modułu Nauczyciel sprawdź egzamin i wygeneruj wyniki.

## **Moduł Student**

 Jest to dystrybucja Linuksa (LiveCD), bardzo okrojona. Po uruchomieniu systemu z płyty użytkownik widzie jedynie okno przeglądarki. Nie może go zamknąć (może, ale oznacza to rezygnację z egzaminu).

 **Uwaga**: Przed uruchomieniem Studenta, upewnij się, że został poprawnie uruchomiony moduł Dystrybucji.

### **Pobierz obraz płyty:**

- http://e-exam.googlecode.com/svn/trunk/student/livecd/student.iso

**Ur[uch](http://e-exam.googlecode.com/svn/trunk/student/livecd/student.iso)omienie:**

 $\overline{a}$ 

1. Upewnij się, że Dystrybucja działa prawidłowo.

 2. Uruchom LiveCD z modułem Student na komputerach w sieci LAN, w której działa Dystrybucja.

- 3. Wpisz swój unikalny identyfikator.
- 4. Wypełnij Twój unikalny zestaw pytań.
- 5. Zakończ egzamin.

# **O twórcach**

Projekt powstał w ramach przedmiotu Projekt Grupowy na Wydziale Elektroniki, Telekomunikacji i Informatyki Politechniki Gdańskiej

**Opiekun projektu:**

.

- Michał Wróbel

### **Grupa [projektowa:](http://www.eti.pg.gda.pl/katedry/kio/pracownicy/Michal.Wrobel/)**

- Michał Jędrusiak
- Patryk Jar
- Michał Sokołowski
- Katarzyna Tyl
- [Michał Woj](http://yarpo.pl)towicz